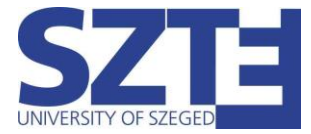

# Eduroam Wi-Fi beállítási segédlet Android operációs rendszerrel rendelkező munkaállomásokhoz

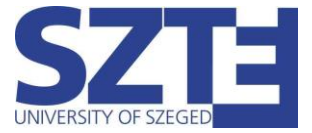

## Minimális hardver követelmény:

Egy olyan hálózati kártya, amely támogatja a következő szabványokat:

- 802.11 a/b/g/n/ac WiFi szabványok támogatása
- WPA/WPA2 Enterprise TKIP/AES titkosítás

#### Minimális szoftver követelmény:

Bármilyen operációs rendszer, amelyik támogatja a WiFi-s hozzáférést.

### Ajánlott hardver követelmény:

802.11ac WiFi szabvány és 5Ghz működést támogató adapter

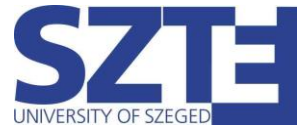

Ebben a segédletben párhuzamosan két különböző gyártó eszközén mutatjuk be az "eduroam" hálózatra való csatlakozás módját.

1. Lépjünk be a Beállításokba majd azon belül a kapcsolatok vagy hálózat és internet almenübe.

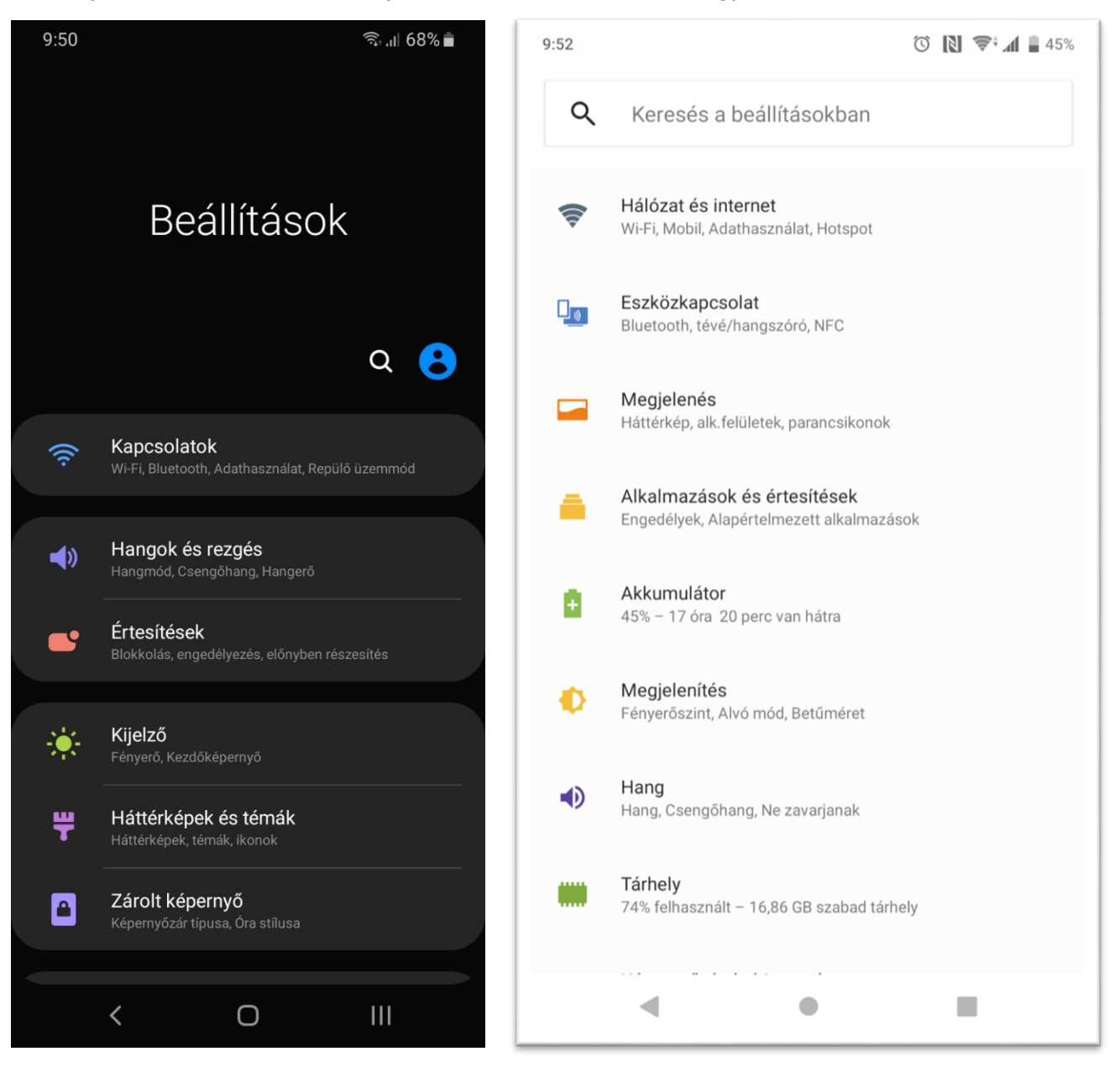

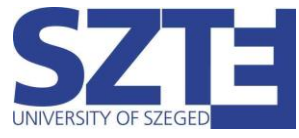

#### 2. Válasszuk ki a **Wi-Fi**-t és ellenőrizzük, hogy be van-e kapcsolva.

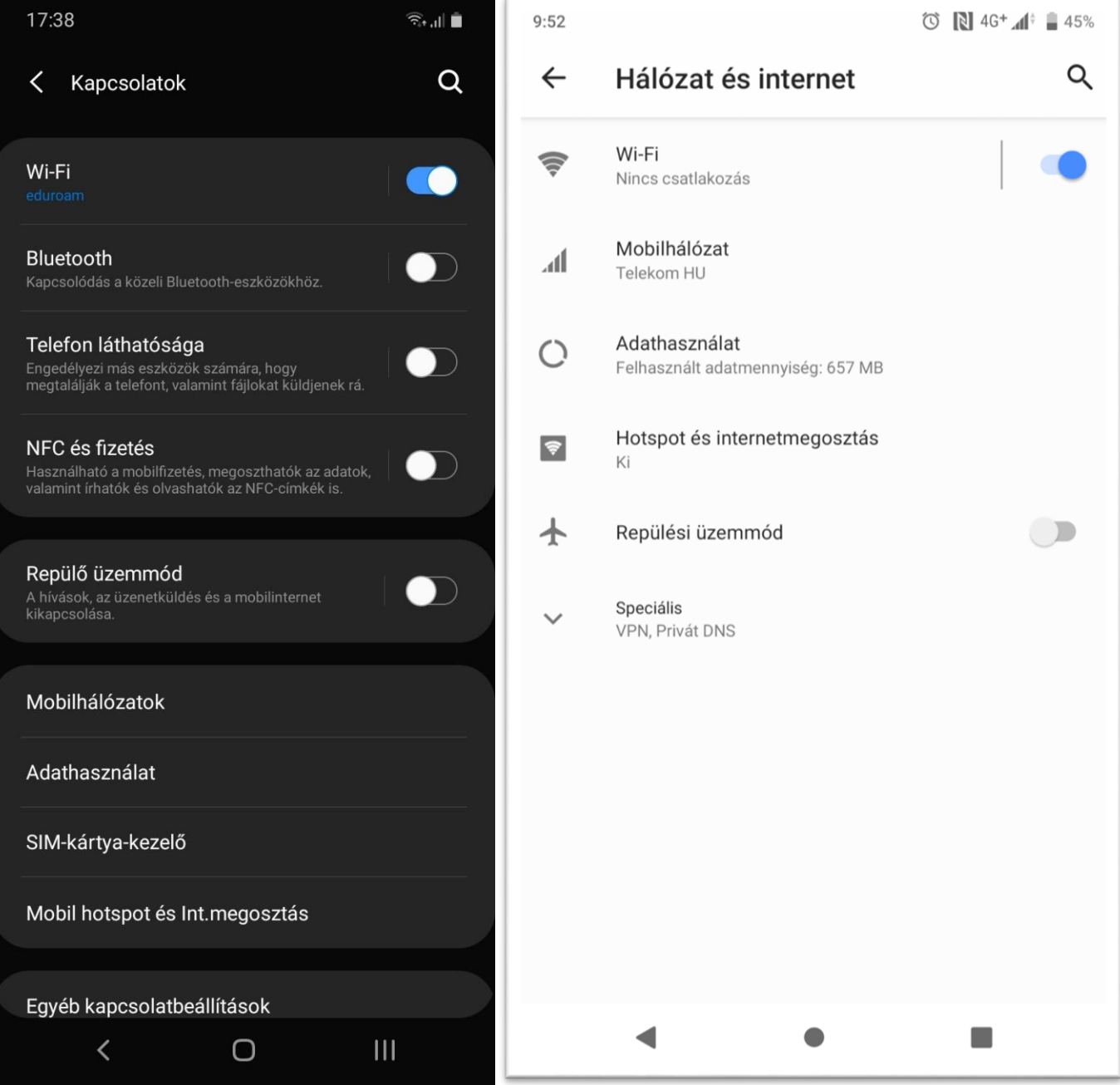

![](_page_4_Picture_0.jpeg)

3. Az észlelt hálózatok között ott találjuk az eduroam-ot.

![](_page_4_Picture_24.jpeg)

![](_page_5_Picture_0.jpeg)

4. Válasszuk ki az eduroam hálózatot és töltsük ki a felugró ablakot az alábbi képekhez hasonlóan, saját azonosítóval:

![](_page_5_Picture_3.jpeg)

![](_page_6_Picture_0.jpeg)

4.1. A hitelesítés második fázisa (Phase 2) MSCHAPv2. Ahhoz hogy ezt beállítsuk a bal oldali eszközön, rá kell koppintanunk a speciális beállításokra, ahol válasszuk ki a MSCHAPv2-t.

![](_page_6_Picture_3.jpeg)

![](_page_7_Picture_0.jpeg)

5. Csatlakoztunk a hálózathoz.

![](_page_7_Picture_24.jpeg)